# *Service Requester*

## **Submit Service Request**

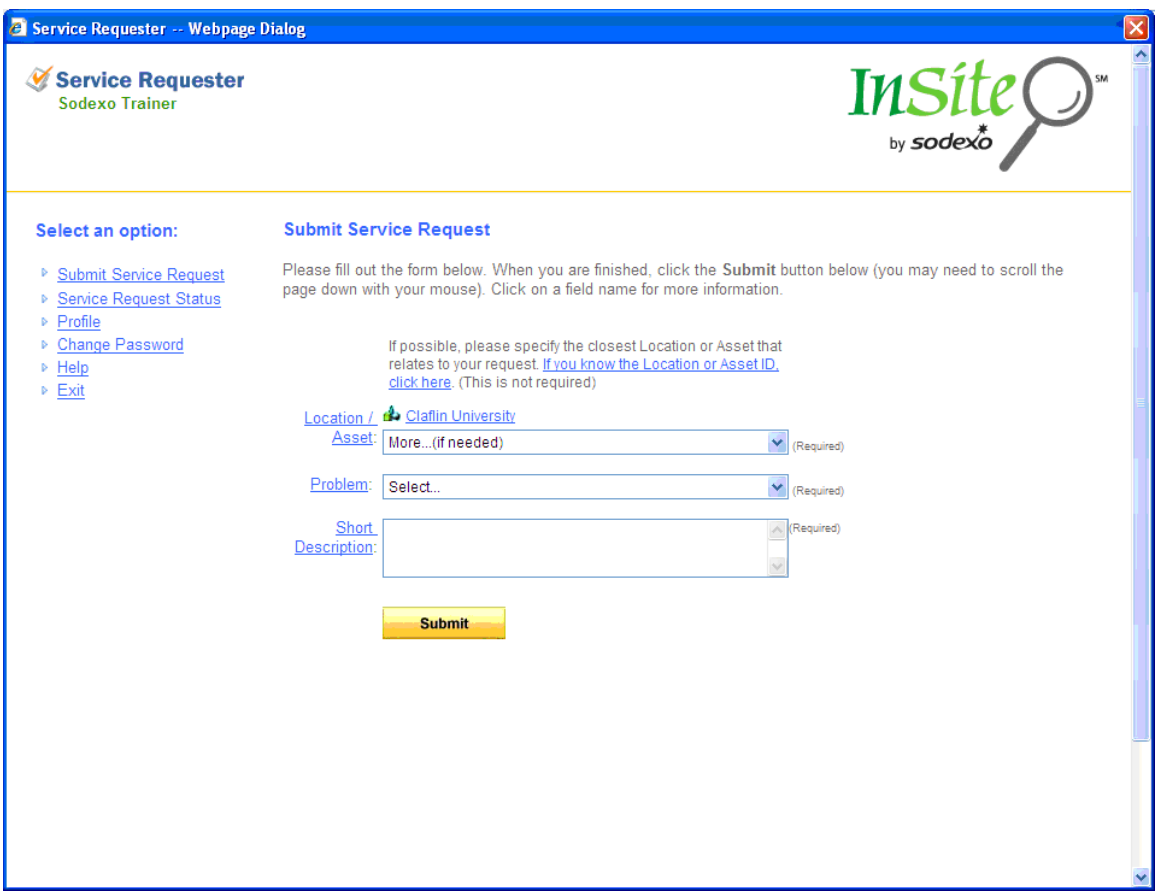

To submit a request for service click on the Submit Service Request link on the left. Fill out the Submit Service Request form and click the Submit button at the bottom.

#### **Submit**

 Clicking this button sends the information you specified for the request to the Service Request Center.

**Location / Asset:** The Location / Asset field is the closest location or asset where the work for the request will be performed. This information is printed on the Work Order and allows a technician to quickly find where to go to perform any necessary maintenance or repairs.

Clicking the arrow on the drop-down control shows you the possible Locations and Assets you have access to. After making a selection, if there are more Locations or Assets 'under' the selected item - another drop-down control will be presented. To move back up the Hierarchy, simply click the links. There is no default Location / Asset, and it is required that you specify a Location / Asset.

**Reason:** The Reason field is for a brief description of why you are requesting maintenance or repairs. This information is printed on the Work Order and should give a technician the necessary information to perform any necessary maintenance or repairs.

# Service Request Status

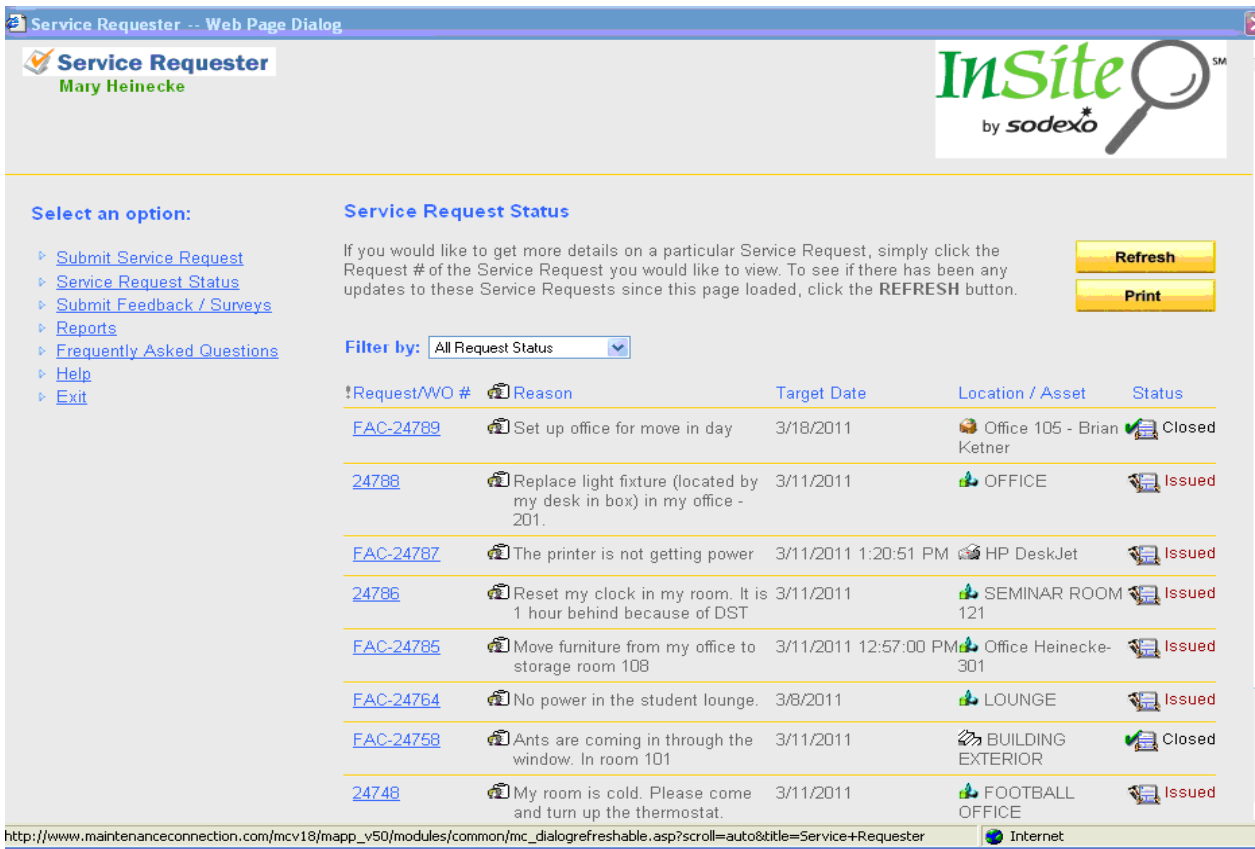

To obtain status for a particular request or a history of all requests, click the Service Request Status link on the left. You will see a list of all your requests.

Refresh Clicking this button refreshes the page which pulls the most recent data from the Maintenance Connection.

Clicking this button will print the status detail page.

Print

Click on the request/WO # to see detail information for the selected request. You have the following options on this page:

### **Service Request Status Detail**

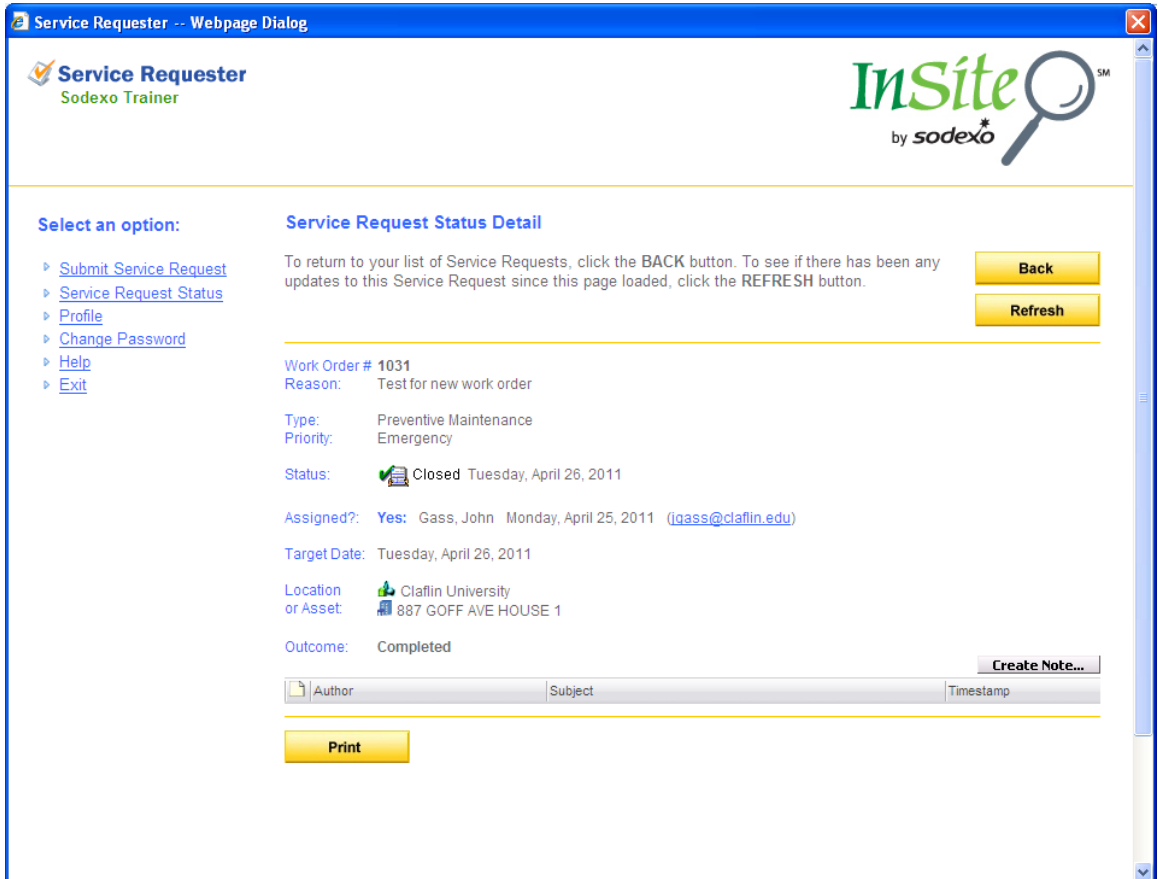

The Service Request Status Detail page shows details for a particular request. You have the following options on this page:

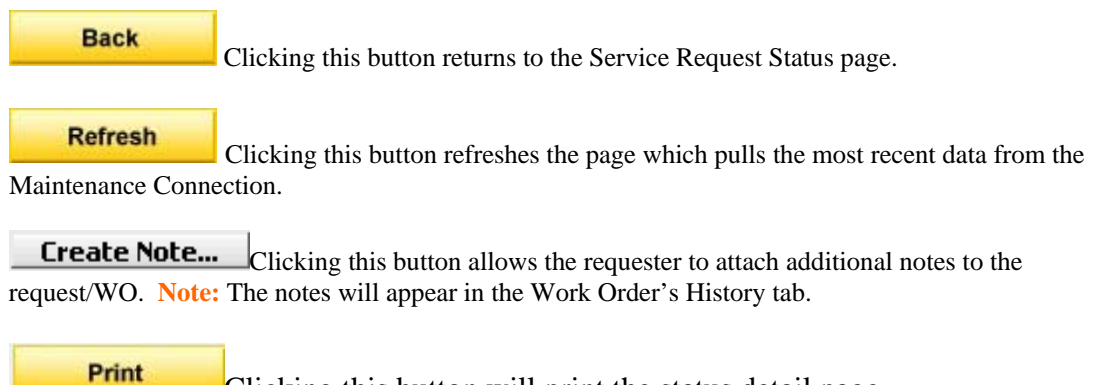

Clicking this button will print the status detail page.

The Service Request Status Detail page has the following data elements:

**Request #:** The Request # refers to the # associated with the Work Request. This is a unique # given to the Request for tracking purposes. When speaking with a technician, it is a good idea to have this # available for reference.

**Reason:** The Reason field is for a brief description of why you are requesting maintenance or repairs. This information is printed on the Work Order and should give a technician the necessary information to perform any necessary maintenance or repairs.

**Type:** The Type field refers to the type of Work for the Request. This is used to categorize Work Orders for maintenance reports.

**Priority:** The Priority field determines the urgency of Request. Requests can then be sorted by Priority to determine the order in which they should be assigned to a technician.

**Status:** The Status field will contain one of the following status icons:

**Extra Fequest is** waiting to be approved / issued

**HERUEL:** Request has been approved / issued

**Transell**: Request has been denied

**Con-Hold**: Request is on-hold

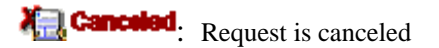

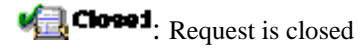

**Assigned:** The Assigned field is a Yes/No indicator informing you if the request has been assigned to a technician.

**Target Date:** The Target Date field is the same as the Needed By field used when submitting requests. It is the target date in which work will be completed. A maintenance technician adjusts your Needed By date on the request and this becomes the Target Date for the work to be completed.

**Location / Asset:** The Location / Asset field displays a hierarchy of the Location or Asset you specified for the request. If you did not specify a Location and/or Asset, you will not see this displayed.

**Outcome:** The Outcome field is the Labor Report or work performed for the request.